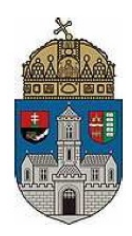

Óbudai Egyetem Kandó Kálmán Villamosmérnöki Kar Mikroelektronikai és Technológia Intézet

# **Szenzor laboratórium, Mikro- és nanotechnika**

# **Laboratóriumi gyakorlatok**

**Mérési útmutató**

# **Fotodetektorok vizsgálata**

Kiadás dátuma: 2018. 02. 07.

# **1. Áttekintés**

A foglalkozás során először a felhasznált fényforrás spektrumát vesszük fel. A következő lépésben három fotodetektort: egy fotoellenállást, egy PIN fotodiódát és egy fototranzisztort hasonlítunk össze. Az összehasonlításhoz a relatív spektrális érzékenységük hullámhosszfüggését határozzuk meg. Végül a fototranzisztor kimenő karakterisztikáját mérjük ki legalább három különböző fényintenzitás mellett egy megfelelően választott megvilágítási hullámhosszt beállítva.

A **relatív spektrális érzékenység**et egy, a mérés megkezdésekor tanulmányozott fényforrás segítségével vizsgáljuk. A halogén lámpa folytonos spektrumú fényét egy forgatható optikai prizma közbeiktatásával bontjuk színösszetevőire. A kijövő keskenysávú (spektrumú) fény erősségét egy optikai réssel szabályozzuk.

# **1.1 A mérés során fellépő optikai jelenségek:**

A vizsgálójelként funkcionáló fény az állítható fényforrásból kilépve a továbbiakban az alábbi három módon alakulhat; reflektálódik, abszorbeálódik, vagy transzmittál.

- 1) **Reflexió (R):** visszaverődés; a fény egy része a detektor felületére érve visszaverődik; ennek minimalizálása érdekében a detektorok merőlegesen helyezkednek el a vizsgálófény irányához képest (a mérés során a reflexiót elhanyagoljuk).
- 2) **Abszorbció (A):** elnyelődés; a fény elnyelődése a megvilágított felületen/anyagban. Ez lényegében a detektorok által érzékelt fény.
- 3) **Transzmisszió (T):** áthaladás; a vizsgált felületen vagy anyagon történő keresztülhaladás; a fotodetektorok mérésekor ez nullának tekinthető (folyadékok spektroszkópiájánál van jelentősége, illetve transzparens napelemeknél stb.).

Amennyiben tehát a megvilágító fény (mint vizsgálójel) teljesítményét egységnyinek tekintjük, úgy: **R+A+T=1**; a feljebb ismertetett okok és elhanyagolások miatt tehát a méréseink során  $A=1$ .

## **1.2 A prizma**

A prizma tulajdonképpen analógiát képez az elektronikából ismeretes sáváteresztő szűrővel, mivel a folytonos spektrumú fehér fény egy adott összetevőjét választia ki és ereszti tovább a vizsgálandó felületre.

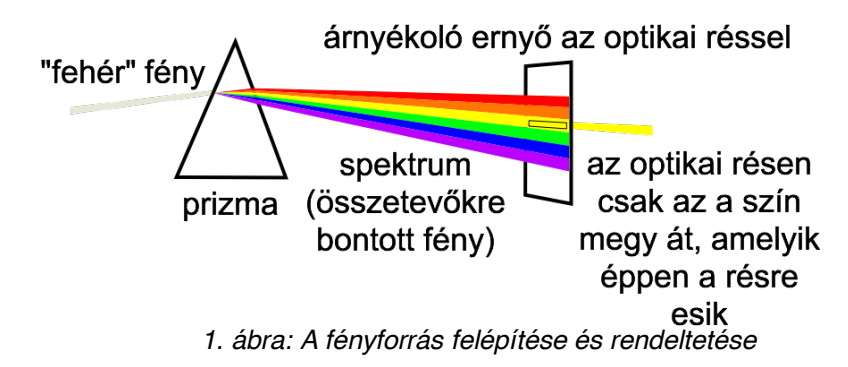

Ennek megfelelően a prizmán, mint hangolható sáváteresztő szűrőn is definiálhatók az alábbi fogalmak:

- 1. **Félértékszélesség (λFWHM):** (FWHM: Full Width at Half Maximum) a prizma sávszélessége adott beállítások mellett; az elektronikából ismeretes -3dB-es pontok közötti tartományt értjük alatta (λυ-λι). (-3dB-es pontok: ahol a csúcsértéken mért optikai teljesítmény a felére csökken.)
- 2. **Sávközép(λ0):** az a hullámhossz-érték, ahol a vizsgált fény amplitúdója maximumot vesz fel.
- 3. **Csúcsérték(Aλ0):** a vizsgált fény amplitúdója sávközépi értéken.
- 4. **Alsó határhullámhossz (λL):** a csúcsérték feléhez tartozó, sávközépi értékhez képest alacsonyabb hullámhossz-érték $(0,5*A_{\lambda 0})$ .
- 5. **Felső határhullámhossz(λU):** a csúcsérték feléhez tartozó, sávközépi értékhez képest magasabb hullámhossz-érték(0,5\*Aλο).

A prizma által komponenseire bontott fehér fényt egy résre **(SLIT)** vetítjük, melynek szélessége (mm-ben állítható) határozza meg a kilépő fény csúcsértékét, illetve a sávszélességét is egyúttal (valamit valamiért). A pontos hullámhosszérték beállításnak érdekében a prizma elforgatható, vagyis a réshez képesti szöghelyzete változtatható **(WAVELENGTH)**.

A kibocsátott fény spektrális eloszlását egy AvaSpec-ULS2084 típusú spektrofotométer segítségével mérjük meg, az intenzitáscsúcshoz tartozó hullámhosszat tekintjük a vizsgáló fénysugár hullámhosszának. A detektorok relatív spektrális érzékenységét a vizsgáló fényre adott fotoválasz méréséből nyerjük. A mérés során a vizsgáló fény intenzitását állandó értéken tartjuk (ezt a spektrofotométerrel ellenőrizzük) míg a hullámhosszat a 450 - 1000 nm-es tartományon belül állítjuk be.

#### **1.3 A mérőberendezés**

A fényforrás, a spektrofotométer és optikai mérőkábele, valamint a célszerűen befogott vizsgálandó fotodetektorok együttesen egy felújított Spektromom 203 típusú készülék részegységeit alkotják. Ezt a berendezést egészíti ki a beépített PC, amellyel az AvaSpec-ULS2084 spektrofotométert vezéreljük.

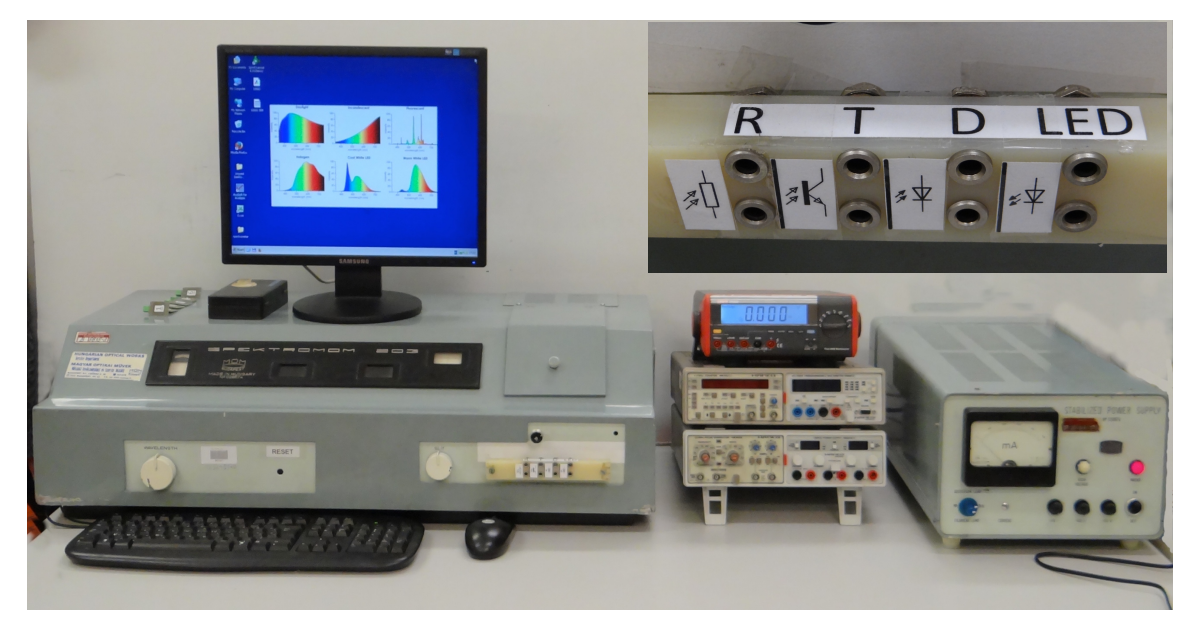

*2. ábra: A Spektromom 203-as berendezés*

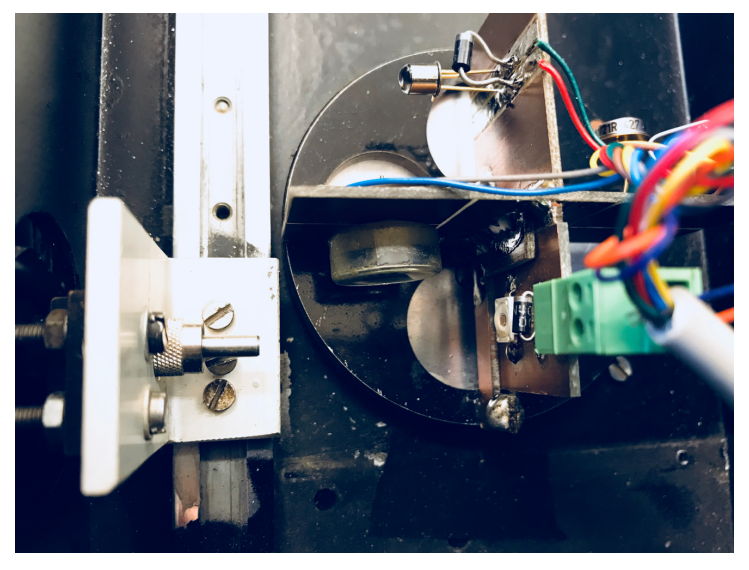

*3. ábra: A forgatható mintatartó és a fotodetektorok*

A vizsgálandó fotodetektorokat a forgatható mintartóra szereltük fel, csatlakozásaik a berendezés előlapjára vannak kivezetve, a csatlakozók kiosztása látható a 2. ábra inzertjén. A mintatartó forgatása a hozzá tartozó rúd megfelelő helyre húzásával/tolásával valósítható meg. Ennek a rúdnak 4 állása van; 1: üres, ekkor az USB spektrométer látja a SPEKTROMOM vizsgálójelét, vagy a spektrométer felé néző világítódióda, ekkor a spektrométer a világítódióda jelét látja; 2: fotoellenállás; 3: fototranzisztor; 4: fotodióda.

#### **Ügyeljünk arra, hogy a mintaváltó rudat egyik végálláson se húzzuk túl!**

## **1.4 A fényforrás kezelése**

A lámpa tápellátásának bekapcsolása előtt állítsuk az optikai rést (SLIT) az előlapon található jobb oldali tekerőgombbal nullára, azaz zárjuk el. A berendezés tápegysége táplálja a beépített PCt is. Így a következő lépés a tápegység bekapcsolása.

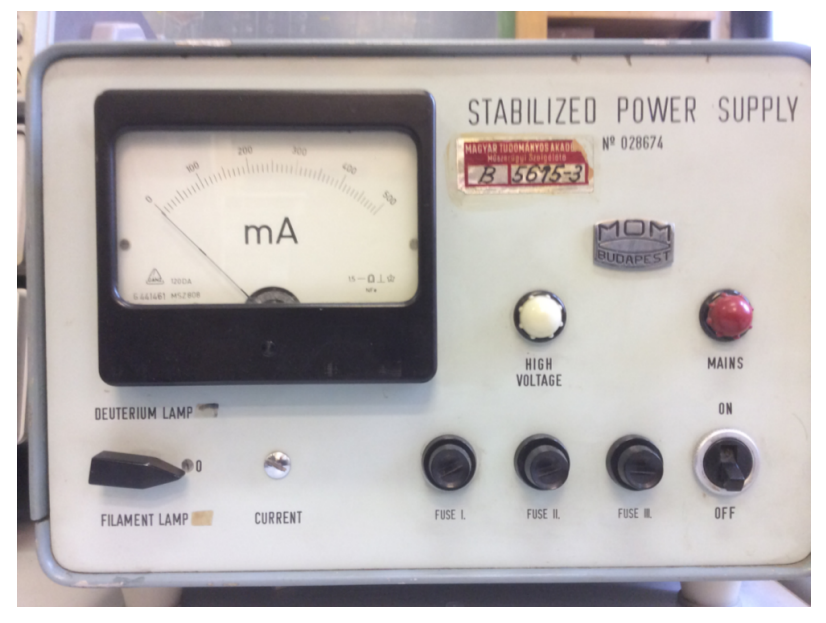

*4. ábra: A mér*ő*rendszer tápegysége*

Ezt követően a fényforrás-választó kapcsolót állítsuk a "FILAMENT LAMP" állásba, ezzel kiválasztva a halogén lámpa táplálását. Az átkapcsolás kb. 45°-os kapcsolóelforgatást jelent.

A mérés során a deutérium lámpára nem lesz szükség.

A kibocsátott fénysugár hullámhossza az előlapon található baloldali tekerőgombbal (WAVELENGTH) állítható be. Ez gyakorlatilag az optikai prizmát forgatja, így juttatva a spektrum megkívánt komponensét a kimeneti optikai résre.

A Spektromom 203 korából és a mechanikai részegységek kopásából adódóan a hullámhossz beállítása már nem teljesen pontos, így a mérés során a hiteles hullámhossz értéknek a számítógépen kiírt értékeket vegyük.

## **1.4 A spektrométer kezelése**

Az AvaSpec-ULS2084 spektrofotométer segítségével megmérhetjük az egyes fényforrások spektrális eloszlását. Kalibrált állapotban a besugárzott teljesítmény spektrális eloszlását adja meg μW/cm2/nm mértékegységben. Ezt az **I** (Irradiance) üzemmódban kapjuk meg. **S** (Scope) módban a függőleges tengelyen csak az érzékelő jele (Count) található; ez azonban kalibrálatlan mérési mód. Ebből kifolyólag a mérés során az **Irradiance** módot használjuk.

A programban a mérést a Start gombra (bal felül) kattintva kezdhetjük el. Ez alatt található az integrálási idő (Integration time) beállítása és az átlagolás (Average) beállítása. Az integrálási idő csökkentésével "érzékenyebb" lesz az eszköz. Ezt többnyire a mérés során nem szükséges változtatni, legfeljebb, ha nagyon kis értékeket mérünk. Az átlagolás funkció a zajokat szűri ki, működését ki is próbálhatjuk (ha átírjuk az értékét, utána kattintsunk pl. a másik számra, vagy indítsuk újra a mérést, hogy a hatás látszódjon).

Ezek mellett találhatóak az "S A T I" ikonok, amelyekkel a különböző, részben már említett üzemmódok érhetőek el. Az **I** ikontól jobbra lévő ikonnal a függőleges skálát automatikusan beállítja, ezt célszerű használni. Ettől öttel jobbra megtaláljuk a **Cursor** ikont, ezzel egy mérőkurzort tudunk bekapcsolni, amit egérrel mozgathatunk balra-jobbra. A kurzor aktuális hullámhosszát felül a Wavelength [nm] mellett olvashatjuk le, a hozzá tartozó amplitúdót alul pedig az Amplitude mellett (természetesen µW/cm2/nm-ben).

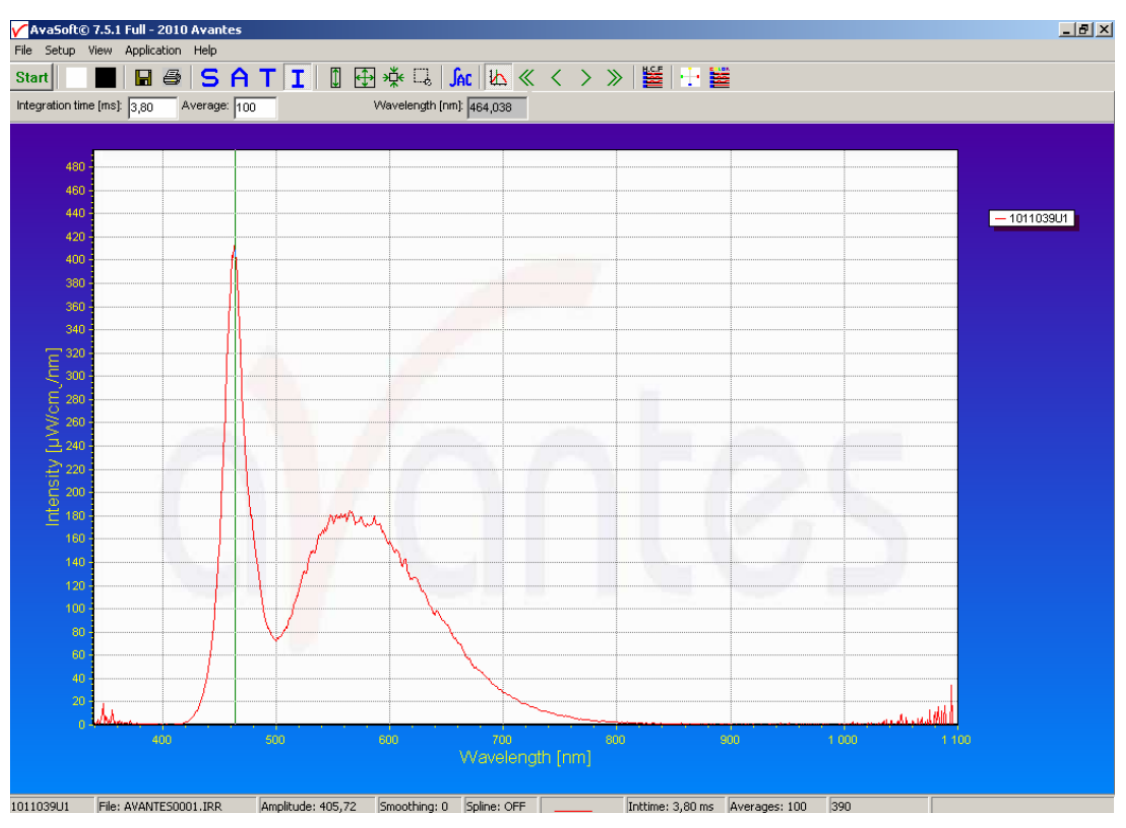

*5. ábra: Hidegfehér LED spektruma a kurzorral*

Az **Irradiance** mód első indításánál kéri a sötétáram **(Dark Current)** beállítását. Ennek érdekében is kellett elzárni az optikai rést, biztosítva ezzel a teljes sötétet a detektor számára.

A **Start** gomb megnyomását követően kattintsunk a fekete négyzetre **(Save Dark Current)**, ezzel lényegében ofszeteljük a detektort.

#### **1.5 Érzékelők mérése**

A **fotoellenállás**nál (Tesla WK65037) ellenállást mérünk *(6. ábra)*, erre legegyszerűbb a rendelkezésre álló multiméter ellenállásmérő funkcióját használni. A fotorezisztor ellenállása sötétben a legnagyobb (MΩ nagyságrendű is lehet), megvilágítva jelentősen kisebb. A reakcióideje hosszú, ezért olyan alkalmazásoknál használjuk, ahol nem számít a gyors reagálás, sőt ahol esetleg hasznos is (pl. alkonykapcsoló). Mivel a fotoellenállás ellenálláscsökkenéssel reagál a megvilágításra, ezért amennyiben a hullámhossz függvényében kívánjuk az ellenállásértékét ábrázolni, úgy "kád-jellegű", avagy homorú karakterisztikát kapunk. A relatív érzékenység ábrázolásához ezért a fotoellenállás vezetését ábrázoljuk a hullámhossz függvényében.

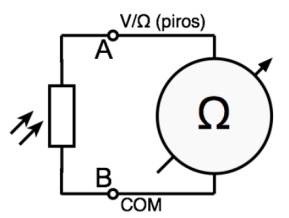

*6. ábra: Fotoellenállás mérési elrendezése*

A **fotodiódát** (BPW21R), mivel jelen mérésben nem számít a reagálási idő vagy a túlzott pontosság, napelem (fotovoltaikus cella) üzemmódban használhatjuk. A *7. ábrán* feltüntettük az árammérő bemeneti ellenállását  $(R_{in})$ . A "napelem üzemmód" a karakterisztikán a negyedik síknegyed (mivel itt a feszültség pozitív, az áram negatív, így a teljesítményszorzatuk negatív, tehát generátoros üzemmódról beszélünk). Ilyenkor, ha a terhelő ellenállás kicsi, akkor a fotodióda közelítőleg áramgenerátorként viselkedik, ahol az áram arányos az optikai teljesítménnyel (a *8. ábrán*, ha R kicsi, akkor a szaggatott vonallal jelölt munka-egyenes a függőleges tengelyhez fog közelíteni, ahol az áram független a feszültségtől), ezt az áramot kell mérnünk (az ampermérő belső ellenállása elvileg elég kicsi, így a feltétel teljesül).

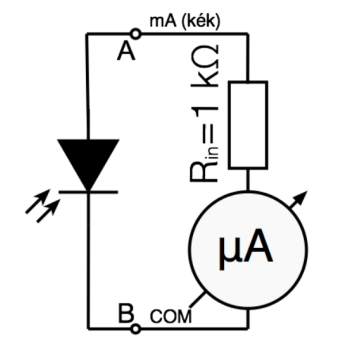

*7. ábra: Fotodióda mérési elrendezése*

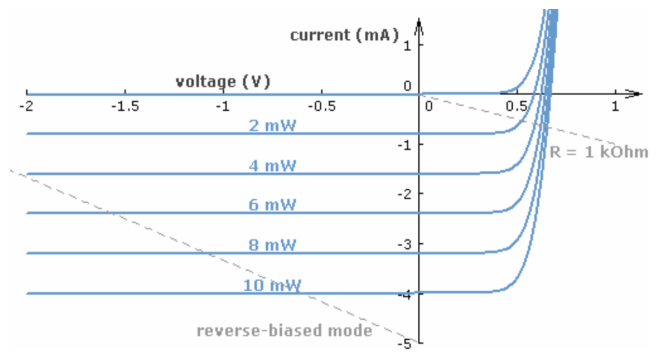

*8. ábra: Egy fotodióda U-I karakterisztikája az optikai teljesítmény függvényében*

A **fototranzisztor**nál (BPW43) a bázist világítjuk meg, tehát a sugárzás hozza létre a bázisáramot (és ennek a β-szerese lesz a kollektoráram). A fototranzisztor áramának méréséhez az árammérőt kössük a pozitív táp és a kollektor közé *(9. ábra)*. (A fototranzisztorral párhuzamosan, záróirányba kötött Schottky-dióda polaritásvédelmet valósít meg.) A fotoválasz mérésénél használjunk +15 voltot tápfeszültségnek, míg a kimenő karakterisztika felvételénél a tápfeszültség értékét ( $U_{CE}$ ) lépésről-lépésre változtatni kell. Figyeljünk arra, hogy a részletes karakterisztika felvételéhez nem egyenközű feszültségléptékeket célszerű választani (eleinte sűrűbben, majd a telítési tartományban ritkábban).

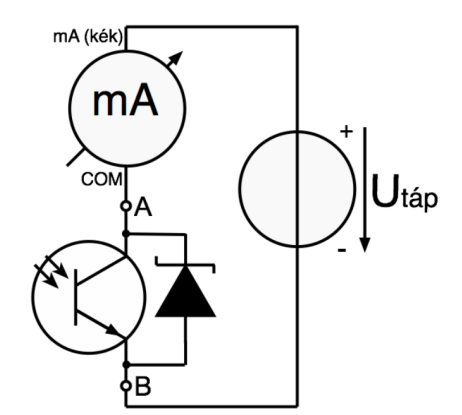

*9. ábra: Fototranzisztor mérési elrendezése*

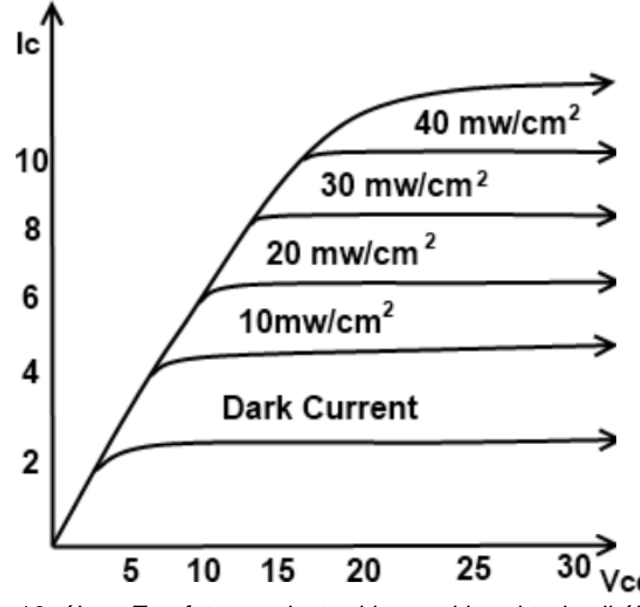

*10. ábra: Egy fototranzisztor kimeneti karakterisztikája (állandó megvilágítási hullámhossz mellett)*

#### **2. Mérési feladatok**

#### 2.1 A halogén izzó vizsgálata

Az AvaSpec-ULS2084 spektrofotométer és az "AvaSoft 7.5 for USB" program segítségével mérjük meg a halogén izzó spektrumát.

A forgatható mintatartót állítsuk "üres" helyzetbe (1). Ekkor a spektrofotométer közvetlenül a fényforrás által kibocsátott fényt érzékeli.

Először a maximális intenzitást kell beállítani úgy, hogy az ne haladja meg az 1100 μW/cm2/nm-es értéket az AvaSoft berendezésen. Ehhez a végig kell pásztázni a vizsgálandó hullámhossztartományt (450 – 1000 nm). A spektrométer túlvezérlése esetén az Amplitude mellett SATURATED felirat jelenik meg.

Ezután mérjük meg és jegyezzük fel a fényintenzitást a kiválasztott hullámhosszakon (például 50 nm-enként). A kiadódó grafikon jellemzi a vizsgált fényforrást.

#### 2.2 Relatív spektrális intenzitás

Minden egyes fotodetektort végig kell mérni ugyanazon a hullámhossztartományon (450 – 1000 nm). Minden egyes hullámhossznál először az optikai rés segítségével az állandó fényintenzitást kell beállítani (ez legyen 750 – 1100 μW/cm2/nm között).

Ezután a detektornak megfelelő fotoválaszt mérjük meg az "Érzékelők mérése" pontban leírtak szerint. Rögzítsük egyúttal a vizsgálójel sávszélességének meghatározásához szükséges paramétereket is. Az 50nm-es lépésekben történő mérések után keressük meg mindhárom detektor esetében azt a hullámhosszt, ahol a legérzékenyebbek (karakterisztikáik inflexiós pontjai). A hullámhossz függések ábrázolásakor ezt az értéket külön jelöljük! A jegyzőkönyvben külön kerüljenek rögzítésre a megvilágításra adott válaszjelek, és a belőlük számított relatív spektrális érzékenységi görbék egyaránt!

#### 2.3 A fototranzisztor kimeneti karakterisztikája

A megvilágítás hullámhosszát 850 nm-re állítva vegyük fel a tranzisztor  $U_{CE} - I_C$  (ahol a görbeseregen az optikai teljesítmény a paraméter) karakterisztikáját legalább három eltérő optikai teljesítményt alkalmazva (pl.: 500, 800, 1100 µW/cm<sup>2</sup>/nm). Határozzuk meg a tranzisztor dinamikus kimeneti ellenállását ( $r_{CE}$ ) mindhárom megvilágítás esetén! U<sub>CE</sub> ne haladja meg a +15V-ot!

#### **3. Műszerek és kellékek**

Spektromom 203 és spektrofotométer (AvaSpec-ULS2084)

Hármas tápegység (Hameg HM8040)

Digitális multiméter (Hameg HM8012)

3 db banándugós mérővezeték

#### **4. Ellenőrző kérdések**

- 1) Mi értünk egy fotodetektor relatív spektrális érzékenységén és hogyan határozzuk meg?
- 2) Ismertesse a fényforrás felépítését (ábrával)!
- 3) Milyen optikai jelenségek játszódnak le a fény és egy felület találkozásakor, és milyen összefüggés áll fenn közöttük?
- 4) Milyen mérhető jellemzői vannak a fényforrás által kibocsátott fénynek?
- 5) A mérésben szereplő három detektor mely paraméterét változtatja megvilágítás hatására és hogyan?
- 6) A mérésben szereplő három detektor várhatóan mely hullámhosszokon adja a legnagyobb válaszjelet (katalógus adat)?
- 7) Rajzolja fel a mérésben szereplő három detektor mérési elrendezését!
- 8) Rajzolja fel a fotodióda U-I karakterisztikáját (többféle optikai teljesítményhez)!
- 9) Rajzolja fel a fototranzisztor karakterisztikáját (többféle optikai teljesítményhez)!
- 10) Hogyan függ a fototranzisztor kollektorárama a bázisára adott optikai teljesítménytől?
- 11) Hogyan határozzuk meg egy fototranzisztor kimeneti dinamikus ellenállását (kimeneti karakterisztikán szemléltetve)?
- 12) Rajzoljon fel egy fotodiódát tartalmazó egyszerű fényintenzitás-mérő áramkört!
- 13) Rajzolja fel egy optocsatoló rajzjelét! Mi a működés feltétele?
- 14) Milyen mérőáramkört alkalmazna egy fotoellenállással megvalósított alkonyatkapcsolóban?

## **Mérési jegyzőkönyv**

A mérési jegyzőkönyvet e-mailben kell benyújtani a mérést követő két héten belül (ha az oktató szóban másképp nem kéri).

A jegyzőkönyvnek tartalmaznia kell:

- A mérést végzők nevét, a mérés helyét, idejét, tárgyát.
- Nyilatkozatot arról, hogy a mérést a nevezett személyek saját maguk végezték és az eredményeket maguk értékelték ki.
- A műszerek jegyzékét.
- Mérési feladatonként külön-külön a mért adatokat, az azokból kiértékelt adatokat, és a karakterisztikák grafikus megjelenítését.
- Mérési feladatonként külön-külön az eredmények értékelését.

KERÜLJÉK a jegyzőkönyvek másolását! Azonos vagy nagyon hasonló jegyzőkönyvek NEM FOGADHATÓK EL!

A jegyzőkönyvek meg kell, hogy feleljenek az intézeti honlapon megadott általános követelményeknek.

A mérési eredményeket ne pendrive-on, illetve egyéb adathordozón vigyék haza a mérés befejeztével, hanem e-mailben küldjék el maguknak!